# **config-inspector**

*Release 0.1.0*

**Gerhard le Roux**

**Jul 08, 2022**

## **HOME**

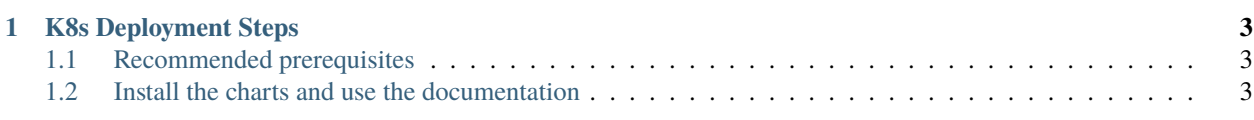

#### **CHAPTER**

**ONE**

#### **K8S DEPLOYMENT STEPS**

#### <span id="page-6-1"></span><span id="page-6-0"></span>**1.1 Recommended prerequisites**

Use the SKA Deploy Minikube repository.

Set your PrivateRules.mk as follows:

```
IMAGE_REPOSITORY = registry.gitlab.com/ska-telescope/ska-ser-config-inspector
K8S_CHART_PARAMS = --set image.tag=latest --set image.repository=$(IMAGE_REPOSITORY) --
˓→set image.pullPolicy=Always
KUBE_NAMESPACE = yournamespacename \# Make good choices here
KUBE_HOST = yourminikubeipaddress ## Get this from $(minikube ip)
```
While testing, alse set the following in your . env file (if you're using VSCode):

DEVMODE=True KUBE\_HOST=yourminikubeipaddress ## Get this from \$(minikube ip) KUBE\_NAMESPACE=yournamespacename ## Make good choices here

### <span id="page-6-2"></span>**1.2 Install the charts and use the documentation**

Run

make k8s-install-chart && make k8s-wait

Open your browser at http://\$KUBE\_HOST/\$KUBE\_NAMESPACE/config-inspector/docs.

If you're lucky, this can all be done with

make run